eWD Home Page

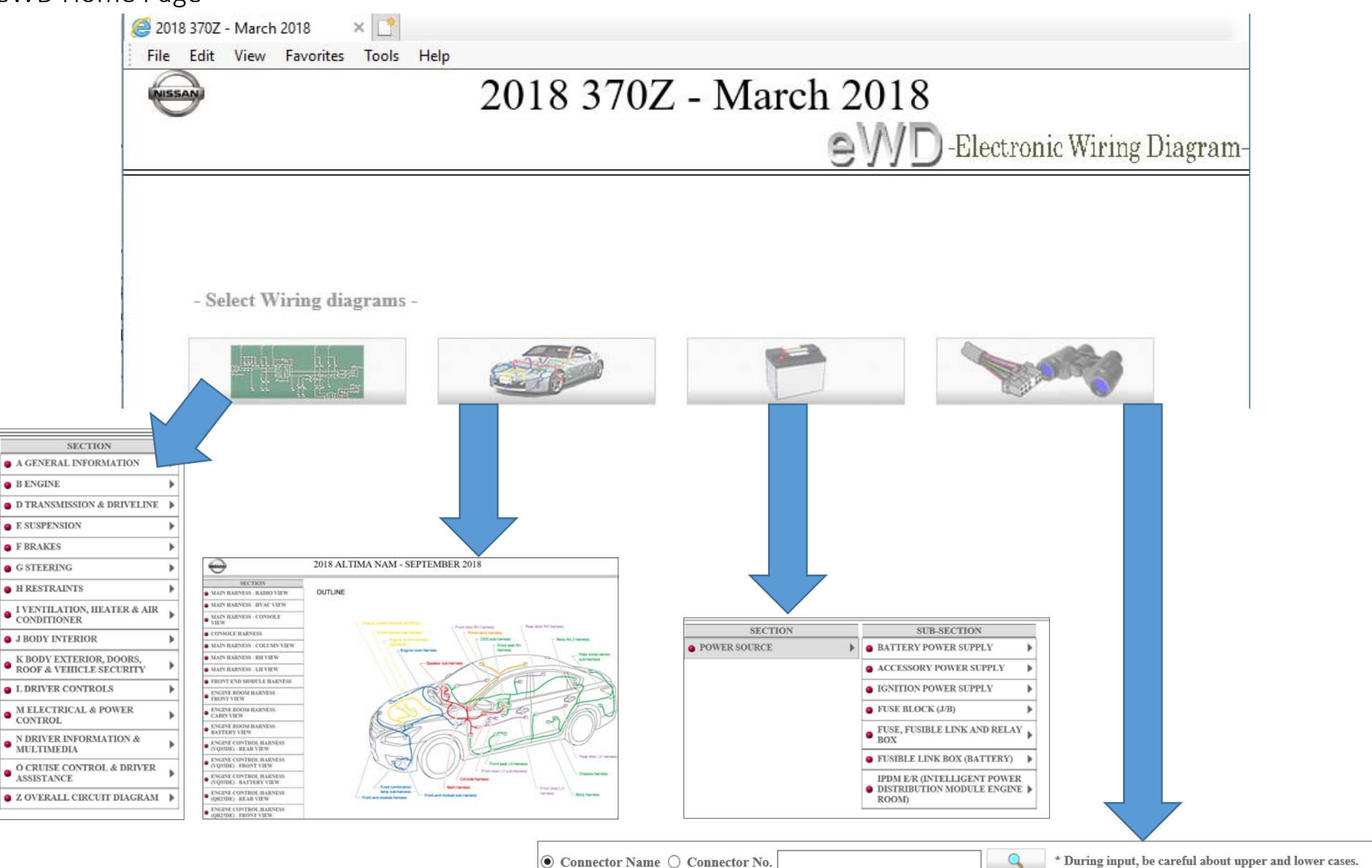

## eWD Navigation Reference Guide

**Note: To access, locate, and select a connector in the diagram the window screen must set to 100% as shown below. You can zoom in and out of diagram, but must go back to 100% if you want to be able to select all connectors.** 

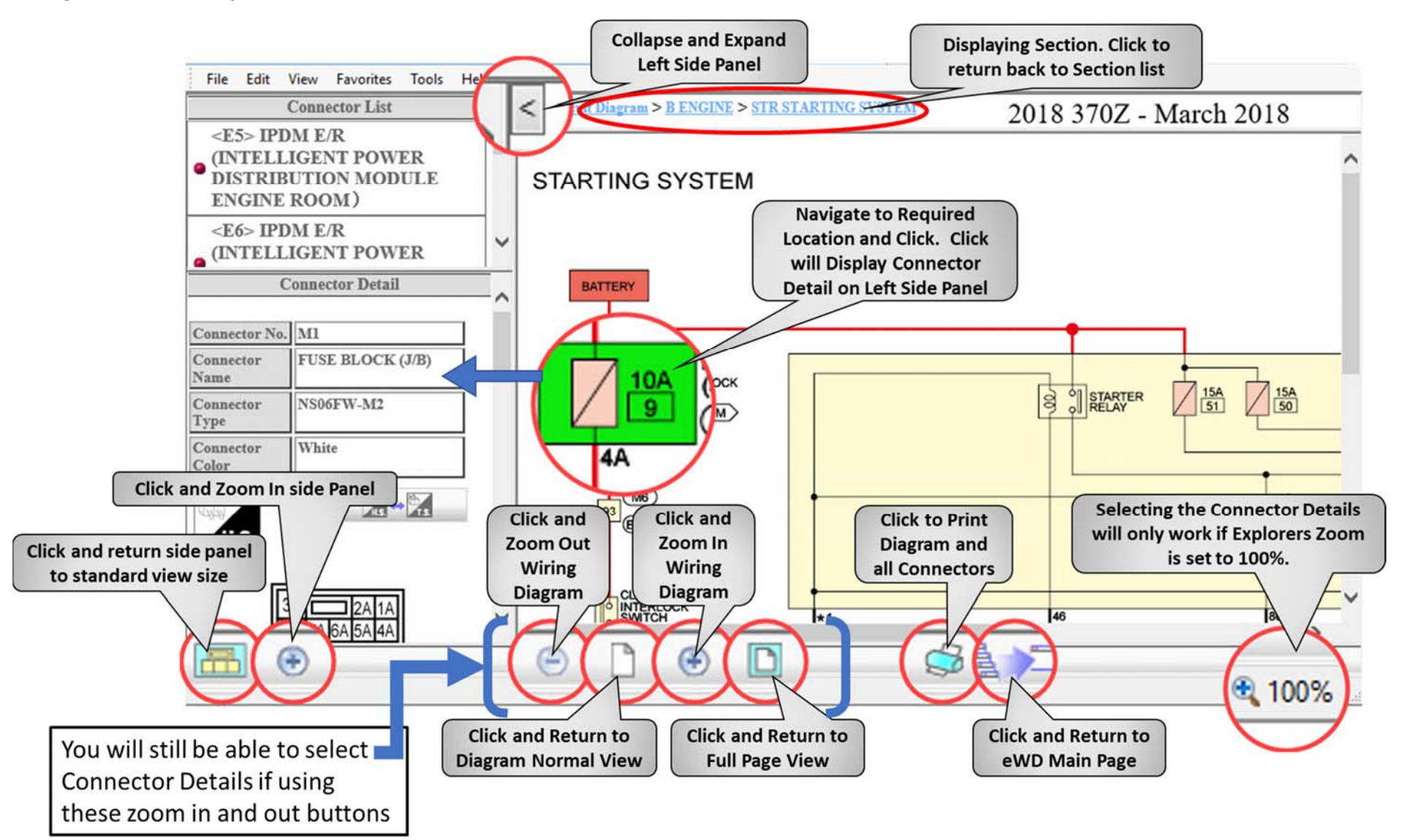